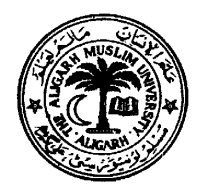

# **Department of Electronics Engineering,**  *Communication Systems Laboratory*

# Laboratory Manual for EL-394

# **B. Tech. (Electronics), III Year (VI – Semester) Lab Course EL 394 ( Communication Lab. – II)**

# **LIST OF EXPERIMENTS**

- 1. Sensitivity / Selectivity Characteristics of AM Radio Receiver (Scientech Model ST-2202)
- 2. Study of Delta Modulation using Scientech kit "ST-2105"
- 3. Experimental verification of Digital Modulation Schemes (ASK/PSK/OOK/APSK)
- 4. Study of Inter-symbol Interference using Eye-pattern kit
- 5. To plot the radiation patterns for various antennae using the ATS-2000 kit. Calculate the directivity, beam-width and the gain for all antennae used.
- 6. Study of Micro-strip LPF, BPF, BRF & Power divider using the SICO AMTK-100 kit.
- 7. Study of Error detection and correction using 7, 4 Block codes kit.
- 8. Measurement of distortion using Distortion meter. Model HM 5027 (Scientific)

*Compiled by* 

-----------------

# *M. Hadi Ali Khan*

B. Sc. Engg (AMU)., Ex-MIEEE (USA), Ex-MIETE (India), Ex-MSSI (India) **Electronics Engineer, Department of Electronics Engineering, AMU, Aligarh – 202 002**

*Email:- mhadialikhan@aol.in*

*Note:- This laboratory manual can also be downloaded from the following Website :*  **http://www.geocities.com/elecsengr/** 

## **Communication Systems Laboratory Lab. Course EL 394 (Communication Lab – II)**

# **Experiment No. 1**

#### **THE CHARACTERISTICS OF AM RADIO RECEIVERS**

The important characteristics of AM Radio Receivers are Sensitivity, Selectivity and fidelity described as under:-

#### **SENSITIVITY**

The sensitivity of Radio receiver is that characteristic which determines the minimum strength of signal input capable of causing a desired value of signal output. Therefore, expressing in terms of voltage or power, the sensitivity can be defined as the minimum voltage or power at the receiver input for causing a standard output.

In case of amplitude-modulation broadcast receivers, the definition of sensitivity has been standardized as "amplitude of carrier voltage modulated 30 % at 400 Hz, which when applied to the receiver input terminals through a standard dummy antenna will develop an output of 0.5 watt in a resistance load of appropriate value substituted for the loud speakers."

#### **SELECTIVITY**

The selectivity of a radio receiver is that characteristic which determines the extent to which it is capable of differentiating between the desired signal and signal of other frequencies.

#### **FIDELITY**

This is defined as the degree with which a system accurately reproduces at its output the essential characteristics of signals which is impressed upon its input.

NB:- The following pages give the details for experimental procedure for the determination of the above characteristics..

# **Object**:- **(a) Plot the Selectitivity Characteristics of Superhetrodyne Radio Receiver.**

## **Apparatus Used**:-

- 1. Scientech AM Receiver Trainer Kit Model ST2202
- 2. Scientech 2 MHz AM/FM/Function Generator Model ST4062
- 3. Pacific AF Signal Generator Model FG18
- 4. 20 MHz CRO Model ………….

## **Procedure**:-

- 1. Obtain an AM signal from the Function Output socket of Scientech 2 MHz AM/FM/Function Generator Model ST4062 by selecting its function switch to "Sine" & its Modulation switch to "AM Standard" positions and feed an AF Sinusoidal signal from another signal generator to its "Modulation Input" socket.
- 2. View the AM signal obtained as above, on the CRO screen and adjust the relevant controls to keep the AM Level within 800 mV range, audio frequency in 400 Hz to 2 KHz, carrier frequency in the Medium wave broadcast range (say at 900 KHz) and set its modulation index to 30 %.
- 3. Now turn ON the AM receiver and make the following setting on it:-
	- (a) Set the detector switch in diode mode.
	- (b) Set the AGC switch to "out"
	- (c) Set the volume control fully clockwise
- 4. Apply the AM signal as adjusted above in step 2, to the Rx input socket of the AM receiver ST2202.
- 5. Tune the receiver to the carrier frequency of the input AM signal and adjust "Gain" potentiometer provided in the RF section of **ST2202** so as to get unclipped demodulated signal at detector's output. (The maximum level of the unclipped demodulated signal at detector's output will ensure the correct tuning of the receiver.)
- 6. Note the voltage level at receiver's final output stage i.e., audio amplifier's output on CRO (this is the voltage at resonance,  $V_R$ ).
- 7. Now gradually offset the carrier frequency in suitable steps of 5 KHz or 10 KHz below and above the carrier frequency adjusted in step 2 above, without changing the tuning of receiver while maintaining the input signal level constant.
- 8. Now record the signal at audio amplifier's output on CRO for different input carrier frequencies (this is the voltage OFF-resonance,  $V_{\text{OFF}}$ ).
- 9. Tabulate the readings as under:-

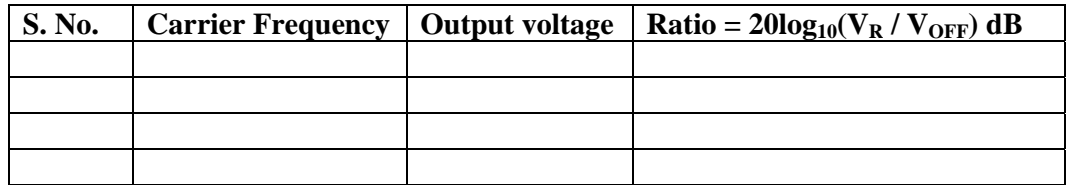

Plot the curve between the ratio and the carrier frequency, which gives the selectivity characteristics of SHRR. Also record the settings done for modulation frequency, signal level at the receiver input terminal (in mV) and the modulation index of the input AM signal.

# **Communication Systems Laboratory Lab. Course EL 394 (Communication Lab – II)**

# **Object**:- **(b) Plot the Sensitivity Characteristics of Superhetrodyne Radio Receiver.**

## **Apparatus Used**:-

- 1. Scientech AM Receiver Trainer Kit Model ST2202
- 2. Scientech 2 MHz AM/FM/Function Generator Model ST4062
- 3. Pacific AF Signal Generator Model PG18
- 4. 20 MHz CRO Model ……………..

# **Procedure**:-

- 1. Obtain an AM signal from the Function Output socket of Scientech 2 MHz AM/FM/Function Generator Model ST4062 by selecting its function switch to "Sine" & its Modulation switch to "AM Standard" positions and feed an AF Sinusoidal signal from another signal generator to its "Modulation Input" socket.
- 2. View the AM signal obtained as above, on the CRO screen and adjust the relevant controls to keep the AM Level within 800mV range, audio frequency in 400 Hz to 2 KHz, carrier frequency in the Medium wave broadcast range (700 KHz, 800 KHz, 900 KHz, & so on) and set its modulation index to 30 %.
- 3. Now turn ON the AM receiver kit ST2202 and make the following setting on it:-
	- (a) Set the detector switch in diode mode.
	- (b) Set the AGC switch to "out"
	- (c) Set the volume control fully clockwise
- 4. Apply the AM signal as adjusted above in step 2, to the Rx input socket of the AM receiver ST2202.
- 5. Tune the receiver to the carrier frequency of the input AM signal and adjust "Gain" potentiometer provided in the RF section of **ST2202** so as to get unclipped demodulated signal at detector's output. (The maximum level of the unclipped demodulated signal at detector's output will ensure the correct tuning of the receiver.)
- 6. Record input carrier frequency, and the voltage level at receiver's final output stage i.e., audio amplifier's output on CRO.
- 7. Now, keep on changing the input carrier frequency in steps of 100 KHz (in the mediumwave broadcast range) and also tuning the receiver to that frequency and repeating the above step at 6.
- 8. Tabulate the readings as under:-

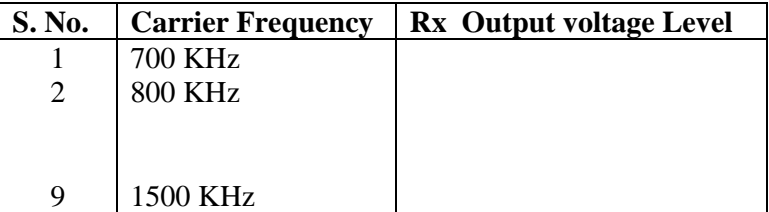

Plot the graph between carrier frequency and output level, which gives the **Sensitivity characteristics** of SHRR. Also record the settings done for modulation frequency, signal level at the receiver input terminal (in mV) and the modulation index of the input AM signal.

# **EL 394 (Communication Lab – II) Experiment No. 2**

# **OBJECT**:- **(a) Study the Delta Modulation using the kit Model ST- 2105. (b) Determine the conditions for slope-overloading.**

# **APPARATUS USED**:-

- 1. Scientech Delta Modulation Trainer kit Model ST-2105
- 2. 20 MHz Dual Channel Oscilloscope

## **Introduction**

Delta Modulation is a system of digital modulation developed after Pulse-code modulation. In this modulation system, the difference between the sample value at a sampling time K and the sample value at the previous sampling time  $(K -1)$  is encoded into just a single bit. That is, at each sampling time we ask a simple question:- *"Has the signal amplitude increased or decreased since the last sample was taken ?"* If the signal amplitude has increased, then the modulator's output is at logic level '1', or, If the signal amplitude has decreased, then the modulator's output is at logic level '0'.

Thus the output from the modulator is a series of zeroes and ones to indicate rise and fall of the waveform since the previous value. One way to implement Delta modulation is as described below and its setup has been shown in Figure 1 :-

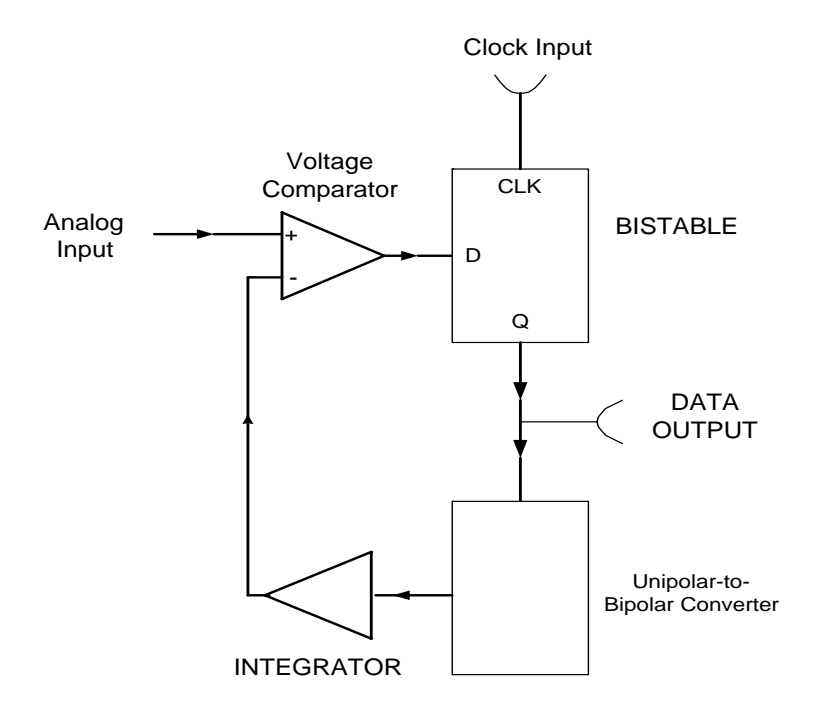

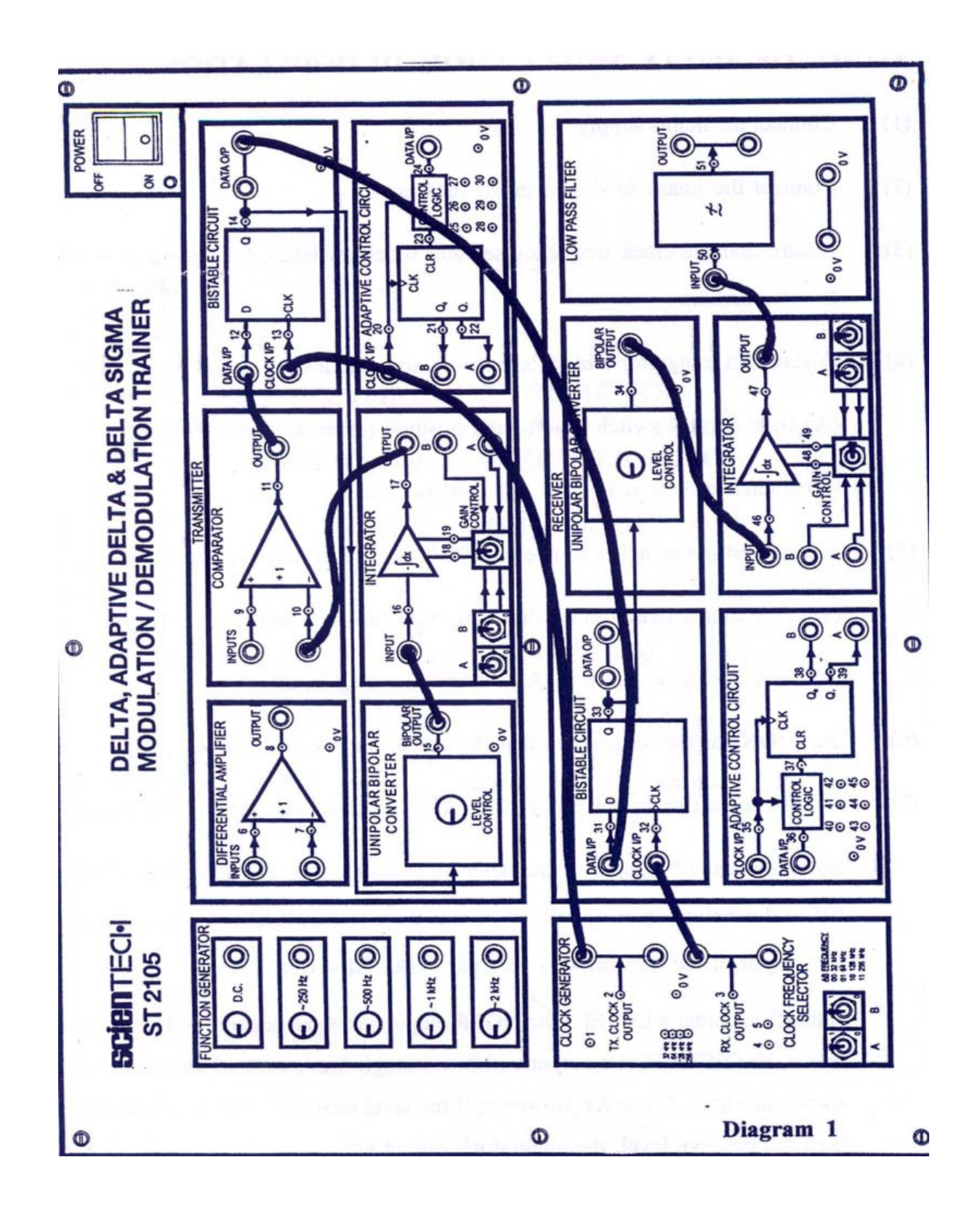

The analog signal which is to be encoded into digital data, is applied to the positive input of the voltage comparator which compares it with the signal applied to its negative input from the integrator output. the comparator's output is logic '0' or '1' depending upon whether the input signal at +ve terminal is lower or greater than the negative terminal's input signal. The comparator's output is then latched into a D-flip-flop, which is clocked by the transmitter clock. This binary data stream is transmitted to receiver and is also fed to the Unipolar - to - bipolar converter which converts logic '0' to voltage level of +4V and logic '1' to voltage level of -4V.

The bipolar output is then applied to the integrator whose output is the rising linear ramp when -4V is applied to it (corresponding to binary 1); and it is falling linear ramp when +4V is applied to it (corresponding to binary 0). The integrator's output is fed to the negative terminal of voltage comparator, thus completing the modulator circuit.

#### **PROCEDURE**:-

- 1. Connect the board as shown in the diagram 1
- 2. Ensure that the clock frequency selector block switches A  $\&$  B are in A=0 and B=0 position.
- 3. Ensure that integrator 1 block's switches are in following position:
	- (A) Gain control switch in left-hand position (towards switch  $A \& B$ ).
	- (B) Switches A & B in A=0 and B=0 positions.
- 4. Ensure that the switches in integrator 2 block are in following position:
	- (a) Gain control switch in left-hand position (towards switch  $A \& B$ )
	- (b) Switches A & B are in  $A = 0$  and  $B = 0$  positions.
- 5. Turn 'ON' of the trainer, see that the power supply LED glows. In order to ensure for correct operation of the system, we first take the input to 0V. So connect the '+' input of the VOLTAGE COMPARATOR to 0V, and monitor on an Oscilloscope the output of Integrator 1 (t.p.17) and the output of the transmitter's LEVEL CHANGER (t.p15). If the Transmitter's LEVEL CHANGER output has equal positive and negative output levels, INTEGRATOR'S output will be a triangle wave centered around '0' volts, as shown in Fig. 1. (Case A). However, if the level changer's negative level is greater than the positive level, the integrator's output will appear as shown in Fig. 5 (Case B). Should the level changer's positive output level be the greater of the two levels, the integrator's output will resemble that shown in Fig. 5 (Case C). The relative amplitude of the level changer's positive and negative output levels can be varied by adjusting the LEVEL ADJUST present in the BISTABLE AND LEVEL CHANGER CIRCUIT 1 block when it is turned anticlockwise,

the negative level increase relative to the positive level, when turned clockwise, the positive level increases level to the negative. Prove that you can obtain all the three waveforms shown in Fig.1 by turning the potentiometer from one extreme to another. Try explaining the reason behind it.

- 6. Adjust the transmitter's LEVEL CHANGER preset until the output of INTEGRATOR 1  $(t.p. 17)$  is a triangle wave centered around 0 Volts, as shown in Fig. 5 (Case A). The peakto-peak amplitude of the triangle wave at the integrator's output should be 0.5V (approx), this amplitude is known as the **integrator STEP SIZE**. The output from the Transmitter's BISTABLE Circuit (t.p. 14) will now be a stream of alternate '1' and '0' 's', this is also the output of the delta modulator itself. The Delta Modulator is now said to be 'balanced' for correct operation.
- 7. Examine the signal at the output of INTEGRATOR 2 (T.P. 47) AT THE RECEIVER. This should be a triangle wave, with step size equal to that of INTEGRATOR 1, and ideally centered around 0 volts. If there is any DC bias at the output of INTEGRATOR 2, remove it by adjusting the receiver's LEVEL ADJUST preset (in the BISTABLE & LEVEL CHANGER CIRCUIT 2 block). This preset adjusts the relative amplitudes if the positive and negative output levels from the receiver's LEVEL CHANGER circuit only when these levels are balanced and there will be no offset at the output of INTEGRATOR 2. The receiver's LOW PASS FILTER (Whose Cut off frequency is 3.4 KHz.) then filters output the higher – frequency triangle wave, to level a DC level at the filter's output (t.p. 51). If the receiver's LEVEL ADJUST present has been adjusted correctly, this DC level will be '0' volts, the Delta demodulator are now also balanced for correct operation.
- 8. Disconnect the voltage comparator's '+' input from 0V, and reconnect it to the  $\sim$  250HZ output from the FUNCTION GENERATOR block; the modulator's analog input signal is now a 250HZ sine wave. Monitor this analog signal at the VOLTAGE COMPARATOR'S '+' input (t.p.9); Trigger the scope on this signal together with the output of INTEGRATOR 1 (T.P. 17) Note how the output of the transmitter' integrator follows the analog input, as was illustrated in Fig. 1.

**Note**:- It may be necessary to readjust slightly the transmitter's LEVEL ADJUST preset (in the BISTABLE & LEVEL CHANGER CIRCUIT 1 block) in order to obtain a stable, repeatable trace of the integrator's output signal.

9. Display the data of the transmitter's BISTABLE (at t.p. 14), together with the analog input at t.p.9 (again trigger on this signal), and note that the 250Hz sine wave has effectively been

encoded into a stream of data bits at the bistable's output, ready for transmission to the receiver.

- 10. For a full understanding of how the Delta Modulator is working, examine the output of the VOLTAGE COMPARATOR (t.p. 11), the BISTABLE'S CLOCK INPUT (t.p. 13), and the LEVEL CHANGER'S BIPOLAR OUTPUT (t.p.15).
- 11. Display the output of INTEGRATION 1 (t.p. 17) and that of INTEGRATOR 2 (t.p. 47) on the scope. Note that the two signals are very similar in appearance, showing that the demodulator is working as expected.
- 12. Display the output of INTEGRATOR 2 (t.p. 47) together with the output of the Receiver's LOW PASS FILTER block (t.p. 51). Note that although the integrator's output has been smoothed out somewhat by the low pass filter, some unwanted 'ripple' still remains at filter's output. This 'ripple' is due to 'quantization noise' at the integrator's output, which is caused by the relatively large integrator step size. This step size can be reduced by increasing the rate at which the system is clocked e. g. the sampling frequency), since this reduces the sampling period, and hence the time available between samples for the integrators to charges up and down.
- 13. The current system clock frequency is 32 KHz. This is set by the A, B switches in the CLOCK FREQUENCY SELECTOR block, which are currently in the  $A=0$ ,  $B=0$  positions. While monitoring the same signals, increase the system clock frequency to 64 KHz, by putting the switches in the  $A=0$ ,  $B=1$  positions.

**Note:**- If the integrator's output (t.p. 47) no longer gives a stable trace after changing the clock frequency, make a slight adjustment to the transmitter's LEVEL ADJUST preset (in the BISTABLE & LEVEL CHANGER CIRCUIT 1 block), until the trace is once again stable. Notice that, at the integrator's output (t.. 47), the frequency of the triangular error signal doubles, and the peak-to-peak amplitude of that error signal (i.e. the step size) is now halved. Examine the ripple at the low-pass filter's output (t.p. 51). Note that this is now less than it was before.

- 14. By changing the system clock frequency to first 128KHz (CLOCK FREQUENCY SELECTOR switches in A=1, B=0 positions), and then to  $256KHz$  (switches in A=1, B=0 positions), note the improvement in the low – pass filter's output signal (t.p. 51). Once again, it may be necessary to adjust slightly the transmitter's LEVEL ADJUST preset, in order to obtain a stable oscilloscope trace.
- 15. Using a system clock frequency of 256 KHz (which gives a step size of approximately 60m V), compare the low pass filter's output. (t.p. 51) with the original analog input (t.p. 9). There should now be no noticeable difference between them, other than a slight delay.
- 16. While continuing to monitor the transmitter's analog input (t.p.9) and the receiver's lowpass filter output (t.p. 51), disconnect the comparator's  $+$  input from the 250Hz sine wave output, and reconnect it to the 500Hz, 1KHz and 2KHz outputs in turn. Note that, as the frequency of the analog signal increases, the low pass filter's output becomes more distorted and reduced in amplitude.
- 17. In order to understand what has caused this distortion, leave the comparator's + input connected to the 2KHz sine wave output of the Function Generator, and examine the output of INTEGRATOR 2 (T.P. 47). Note that the integrator's output is no longer an approximation to the analog input signal, but is instead somewhat triangular in shape. Compare this with the output of INTEGRATOR 1 (t.p.I7), and note that the two signals are exactly the same; the problem obviously starts in the Delta Modulator circuit.
- 18. Compare the 2KHz analog input signal (t.p. 9) with the output of INTEGRATOR 1 (t.p. 17) it should now become clear what has happened. The analog signal is now changing so quickly that the integrator's output cannot ramp fast enough to 'catch up' with it, and the result is known as **'slope overloading.**
- 19. Although the system clock frequency i.e. the sampling frequency determines how often the integrator's output direction (up or down) can change, it does not affect how quickly the integrator's output can ramp up and down. Consequently, changing the system clock frequency will not help the slope overload problem; prove this by changing the CLOCK FREQUENCY SELECTOR switches, and noting that the problem is still present. Return the switches to the  $A = 1$ ,  $B = 1$  (256 KHz clock frequency) position before continuing.
- 20. If slope overloading is to be avoided in a practical Delta Modulation system, the transmitter integrator must be able to ramp up or down at a rate which is at least as great as the maximum rate of change at the transmitter's analog input. If the incoming analog signal is a sine wave, its maximum rate of change occurs at the zero crossing point, and is proportional to both the frequency and the amplitude of the sine wave. Hence the likelihood of slope overloading can be reduced by either **reducing the maximum input frequency, or by reducing the maximum input amplitude to the delta modulator**. We have already seen how slope overloading can be avoided by reducing the frequency of the analog input signal since there was no problem with the  $\sim 250$  Hz analog input. Now check that the problem can also be avoided if the amplitude of the input signal is reduced. Do this by slowly turning the  $\sim$  2KHz preset anticlockwise. Note that there comes a time when the integrator's output can once again follow analog input signal.
- 21. Another possible way of **overcoming the slope overloading** is to increase the gain of the integrators so that they can ramp up and down faster and follow even those analog input waveforms that change very quickly. To illustrate this, first return the  $\sim$  2kHz preset to its fully clockwise (maximum amplitude) position, so that slope overloading can once again be seen on the scope. In each of the two INTEGRATOR blocks, there are two red switches labeled A and B. The 2-bit binary code produced by these switches selects one of four integrator gains, the *lowest gain selected* when the switches are in the  $A = 0$ ,  $B = 0$ positions. For each increasing step in the switch code from  $A = 0$ ,  $B = 0$  to  $A = 1$ ,  $B = 1$ , the integrator gain is doubled.
- 22. Change the codes produced by the switches (in both INTEGRATOR l and INTEGRATOR 2 blocks) from  $A = 0$ ,  $B = 0$  to  $A = 1$ ,  $B=1$ , to double the gain of the two integrators; note that slope overloading still occurs. Then change both sets of switches to the A=l,  $B = 0$ position, and finally to the  $A=1$ ,  $B=1$ , position, to show that slope overloading can be eliminated if the integrator gain is large enough. Once again, it may be necessary to make a slight adjustment to the transmitter's LEVEL ADJUST pressed, in order to obtain a stable trace on oscilloscope.

Note that, although it is the gain of INTEGRATOR 1 alone which determines whether or not slope overloading will occur, INTEGRATOR 2 must have the same gain if the amplitude of the Demodulator's analog output is to be equal in amplitude to the Modulator's analog input.

We have observed that the slope over loading can be overcome by changing anyone of the following three options:-

- (a) by reducing the maximum input frequency to the delta modulator,
- (b) by reducing the maximum input amplitude, or
- (c) by increasing the integrator gain.

In a practical delta modulation communications system, the signal at the modulator's analog input would normally be in the audio band, so that the maximum input frequency could not be reduced below 3.4 KHz without losing information. This rules out solution (a) above.

The problem with reducing the amplitude for input signals (option b above), is that the smaller input signals are lost in the quantization noise, they become smaller in amplitude than the integrator's step size.

Finally, if the integrator gain is increased (option c), the same problem results as for option (b), as the larger step size increase quantization noise and once again 'drowns out' the smaller signals.

# **Signal Waveforms**

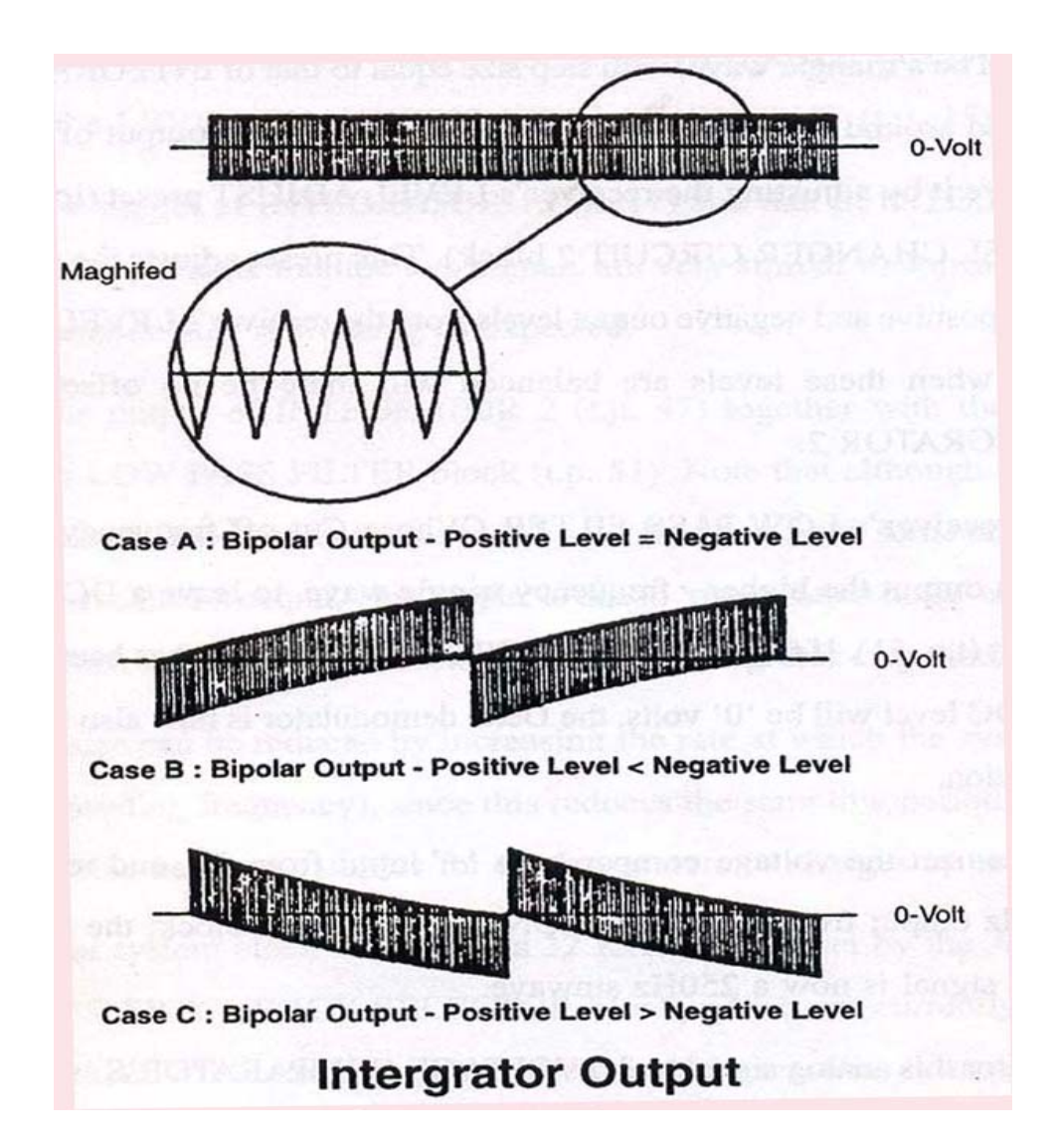

#### **REPORT**:-

- 1. Discuss the advantages and applications of Delta modulation.
- 2. What is slope-overloading and how can it be avoided?

\*\*\*\*\*\*\*\*\*\*\*\*\*\*

# **Lab. Course EL 394 (Communication Lab – II) Experiment No. 3 (Digital Modulation)**

**Object:-** Study the various Digital Modulation Schemes (ASK, PSK, OOK, APSK)

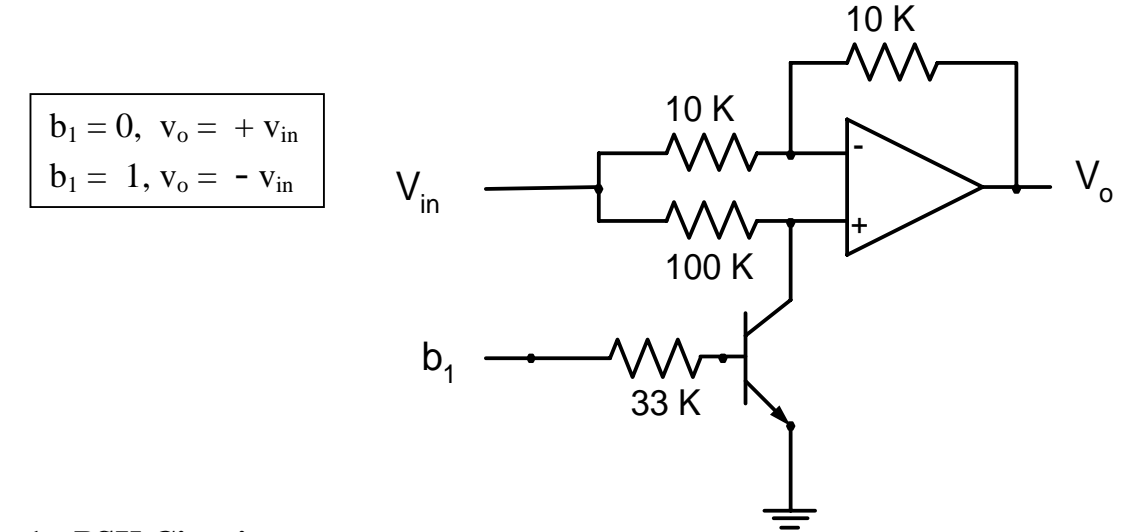

# **Figure 1:- PSK Circuit**

**OOK:**- By shorting the 10 K resistor connected between pin # 2 & 6 of the PSK circuit shown in Figure 1 above, it will now work as an OOK (ON-OFF Keying) circuit.

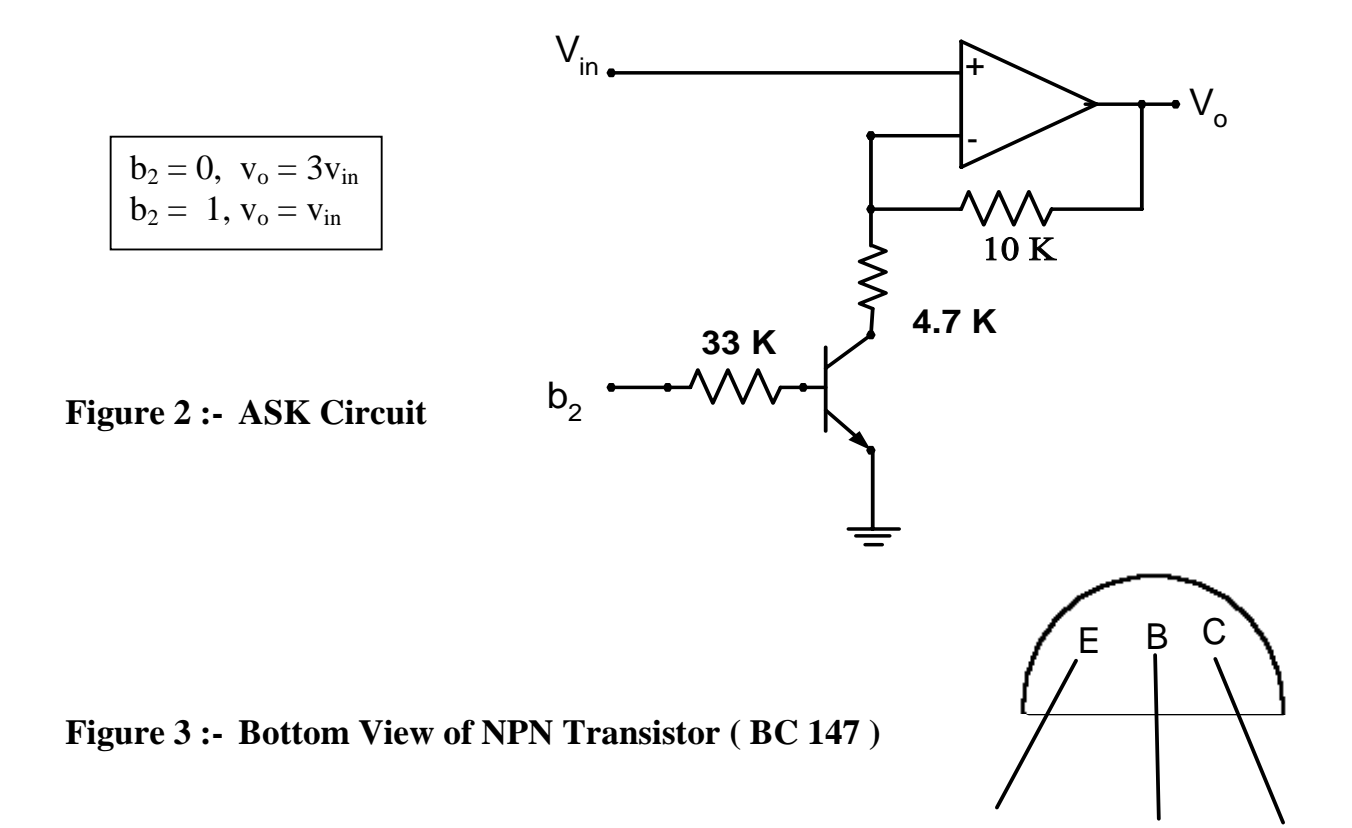

# **Apparatus Used:-**

- 1. Breadboard PDC-20 (having symmetrical dual DC power supply)
- 2. Components:- Opamps  $(741) = 02$  nos.

```
NPN Transistors (BC 147) = 02 \text{ nos}
```
Resistors :- 
$$
100K = 1
$$
,  $33K = 2$ ,  $10K = 3$ ,  $4.7K = 1$ 

- 3. Function Generator Model  $ST-4062 = 1$  (for carrier)
- 4. Function Generator (Pacific) Model FG-18 = 1 (for TTL Clock)
- 5. 20 MHz Dual Trace Oscilloscope = 1

# **Procedure**:-

- 1. Construct the PSK circuit (as shown in Figure 1 above) on the Breadboard.
- 2. Keeping the DC power supply OFF, connect the  $+15$  V terminal of the supply to pin  $#$ 7, and –15 V terminal to pin # 4 of the opamp, 741, and the GND terminal to a common point on the Breadboard, and turn ON the power supply now.
- 3. Obtain a sinusoidal signal from Function Generator Model ST-4062 and adjust its amplitude around 0.5 V p-p and frequency around 8 KHz (by connecting it directly to CRO), and connect it to the carrier input,  $V_{in}$  of the PSK circuit.
- 4. Obtain a TTL clock from the TTL output of the Function generator model FG-18, and adjust its frequency around 6 KHz (by connecting it directly to CRO), and connect it to modulating signal input  **of the PSK circuit.**
- 5. Check that all the GND terminals of both Function generators and the CRO are connected together and are also connected to the common point made on the Breadboard.
- 6. Now, connect the TTL clock to one channel, and the output of the PSK circuit to the other channel of the CRO, and adjust the triggering and the gain controls of the CRO properly to obtain a clear wave shape of the PSK signal on the CRO screen. Note the shifting of the phase at every transition point of the binary TTL clock.
- 7. Now, short circuit the 10K resistor connected between pin 2  $\&$  6 of opamp in the PSK Circuit, to get an **OOK signal** on the CRO screen.
- 8. Similarly, construct the ASK circuit (as shown in Figure 2 above) on the bread board, connect biasing power supply and connect the previously adjusted sinusoidal carrier to the  $V_{in}$  input of the ASK circuit, and a TTL clock to its  $b_2$  input and display  $b_2$  on one channel and the output, Vo of the ASK, on another channel of the CRO, and note the shifting of the amplitudes at the transition points of the binary TTL clock.
- 9. To observe an APSK signal on the CRO, connect the output of the ASK to the carrier input  $V_{in}$ , of the PSK, and connect  $b_1$  and  $b_2$  obtained from the PRBS generator<sup>\*\*</sup> to the corresponding binary inputs of ASK and PSK circuits, and display one of the  $b_1$ and  $b_2$  on one channel and the output of PSK on another channel of the CRO. Note that APSK signal, now at the output of PSK circuit, will be appearing on CRO, whose amplitude will be shifting in accordance with  $b_2$  and phase with  $b_1$ .
- 10. Measure and record the high and low values of the amplitudes of the APSK signal.
- 11. Draw all the above signals (PSK, OOK, ASK & APSK) clearly on a graph paper and mark the shifting of phase and amplitude of the APSK signal corresponding to  $b_1$  and  $b_2$  from PRBS generator\*\*.
- 12. Verify the truth-table for the APSK signal as shown under observations.

\*\* To obtain  $b_1$  and  $b_2$  from the PRBS generator, connect a 5 Volts fixed DC biasing supply to the '+'  $\&$  '-' inputs of the PRBS unit, and connect the previously adjusted TTL clock (from FG-18) to the clock input of the PRBS unit, and the outputs  $b_1$  and  $b_2$  of the

PRBS unit to the two channels of CRO. If the  $b_1$  and  $b_2$ , outputs do not appear on the CRO screen, then touch momentarily the  $+ 5$  Volt terminal of the biasing supply of the PRBS (Red wire) to the 'D'input of PRBS (brown wire) (to re-circulate the bits in the shift registers of PRBS generators). Now  $b_1$  and  $b_2$  will appear on the CRO screen. Note that  $b_1$  $= 1110010$  and  $b_2 = 1100101$ , are the 7-bit PN sequences and are used as the modulating signals of the ASK and PSK circuits , having different transition points, when viewed together on CRO.

## **Observations**

Amplitude of the carrier  $=$  -------- Volts p-p frequency of the carrier  $=$  -------- KHz

frequency of the TTL clock  $=$  -------- KHz

For ASK, high amplitude  $=$  ------- volts p-p, and low amplitude  $=$  ------- volts p-p

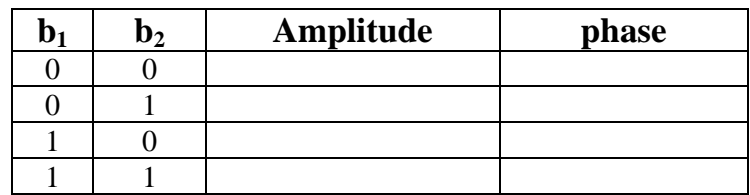

For verifying truth table of the APSK, connect +5 V DC for logical '1' and GND for '0'. NB:- Care must be taken for proper grounding of the circuits and for proper triggering of the CRO.

#### **Figure 4:- PRBS Generator**

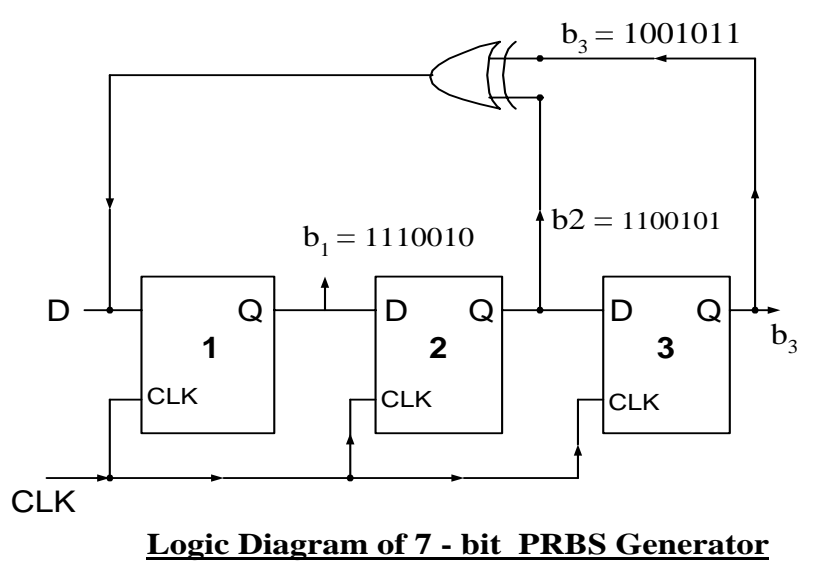

For more information on PRBS generator, refer to "Lab Manual of EL 492" by Engr M. H. A Khan.

\*\*\*\*\*\*\*\*\*\*\*\*

# **Experiment 4 :- Study of Inter Symbol Interference using Eye-pattern kit.**

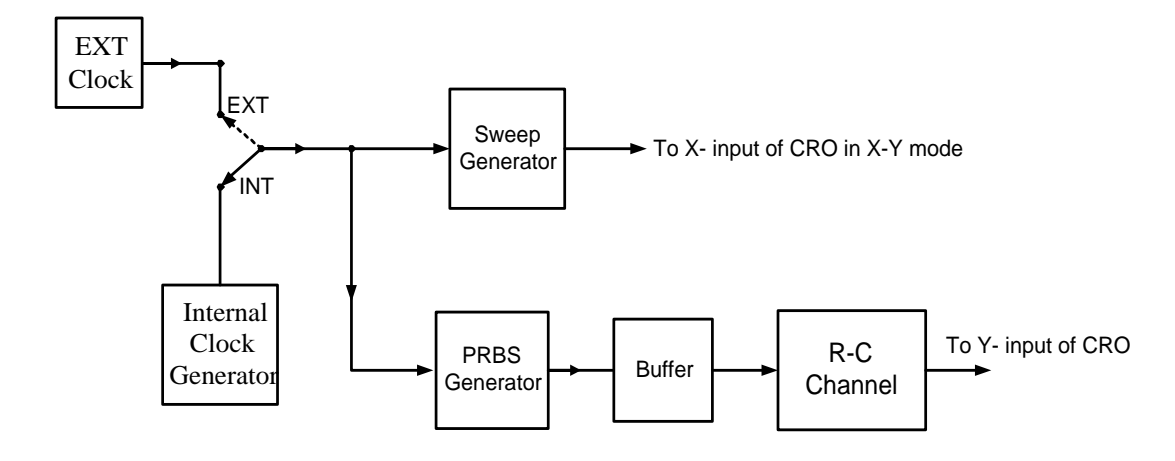

## **Experimental Set-up for displaying Eye-pattern on the CRO screen**:-

## **Apparatus Used**:-

- 1. Eye-pattern Kit
- 2. Symmetrical Dual Power Supply  $(+/- 15 V)$  for biasing the electronic circuits in the kit.
- 3. 5-Volts DC Power Supply for biasing the electronic circuits in the kit.
- 4. A dual trace CRO with X-Y mode
- 5. An R-C channel box having a variable resistor of 10 K $\Omega$  and a C = 0.22 $\mu$ F

#### **Procedure**:-

- 1. Connect the DC power supplies with the correct polarity to the Eye-pattern kit for biasing its electronic circuit and make its experimental set-up as shown in the above diagram.
- 2. Using the internal clock, observe the wave-shapes of the PRBS signal and the sweep signal on the CRO screen and measure the sweep period.
- 3. Observe the Eye-pattern for different values of the R-C time constants of the channel. Tabulate the sampling interval and the noise margin for different values of R, as under:-

Sweep period  $= 2x$ (bit-duration of one eye)

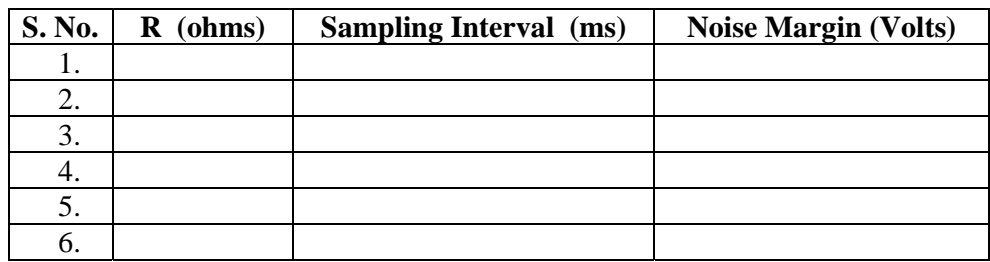

- 4. Find the value of R at the point where Eye closes.
- 5. Find the value of R when eye opening is maximum.
- 6. Using an inductor L with the channel, Find R for which opening is maximum and find the maximum noise margin in this case.
- 7. Using the equalizer (10 K $\Omega$  preset pot.) with the channel, find the noise-margin and the sampling interval.
- 8. Using the channel with  $R = 2K\Omega$  (adjusted), and  $C = 0.22\mu F$ , (fixed), trace the boundaries of the Eye-pattern and find :-
- (a) space for sampling
- (b) noise-margin at the best sampling instant
- (c) zero-crossing jitters
- (d) Distortion at the sampling time.
- (e) sensitivity to timing error in the center of the sampling space

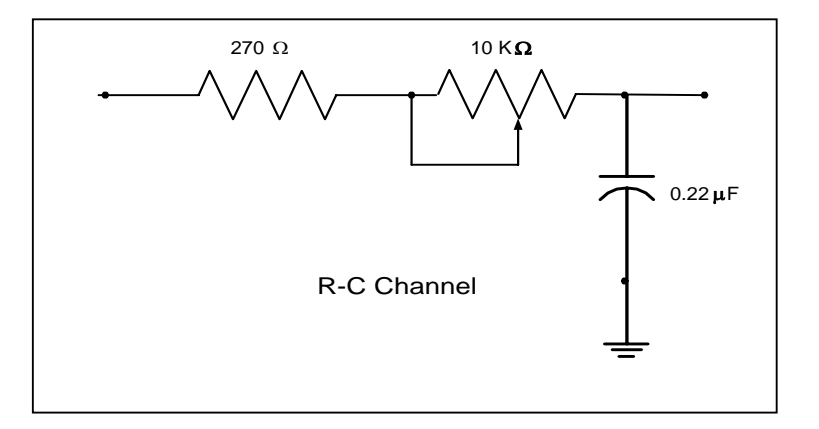

# **Report** :-

- 1. Discuss the results obtained.
- 2. Give the circuit details of PRBS generator.
- 3. Draw the Eye-pattern of a given binary sequence.
- 4. What will be the Eye-pattern of a M-array signal ? What is its significance?

(Reference:- Haykins, S. : "Digital Communication". John Wiley & Sons, 1988)

\*\*\*\*\*\*\*\*\*\*\*

# **Lab. Course EL 394 (Communication Lab – II) Experiment No. 5 (Antenna)**

## **Object**:-

To plot the radiation pattern of various types of directional antennae using ATS-2000 kit. Determine the directivity, beam-width and the gain of these antennae.

## **Equipments Used** :-

- 1. Amitec Antenna Trainer Kit, Model ATS-2000,
- 2. Dipole and Yagi (3-element) antennae,
- 3. Antenna Tripod with connecting cables, Measuring tape,

# **PROCEDURE**:-

- a. Connect the dipole antenna to the transmitter tripod and attenuatoe. Rotate CCW to low RF level to avoid receiver saturation. Set the length of the antenna elements to  $\lambda/4$  or 12 cms. Each from center of the boom. Keep the antenna in horizontal direction.
- b. Now connect the Yagi antenna to the receiver tripod.
- c. Set the distance between the antennae to be around 1 meter. Remove any stray objects from around the antennae, specially in the line of sight. Avoid any unnecessary movement while taking the readings.
- d. Adjust the frequency control for maximum reading in level display.
- e. Now rotate the Yagi antenna around its axis insteps of 5 or 10 automatically by stepper motor and take the readings in receiver at each step and note down in your observation table.
- f. Plot the readings on a polar plane.

# **Calculations**:-

- 1. Beam width:- It is defined as the angular width in degrees at the points on either side of the main beam where the radiated level is 3 dB lower than the maximum lobe value.
- 2. From the polar plot, measure the angle where the 0 degree reference is there. This shall also be the direction of main lobe or boresight direction.
- 3. Measure the angle when this reading is -3dB on its either side.
- 4. The difference between the angular positions of the -3dB points is the Azimuth plane beam-width of the dipole antenna.
- 5. Side lobe level is usually taken as the level below the boresight gain. Strictly all peaks on either side of the main lobe are side lobes. However in practice only the lobes adjacent to the boresight maxima are referred to as side lobes.
- 6. Side lobes in this case shall form between the two maximas. Nulls can be upto -20dB from the boresight direction gain.
- 7. If the plot forms distinct side lobes then each one's angular position and level can be inferred from the plot.
- 8. The front to back ratio is a measure of the ability of the directional antenna to concentrate its beam in the required forward direction.
- 9. Observe the difference in levels in dB from boresight direction and the direction diametrically opposite to it.
- 10. Polarization is the shape and orientation of the focus of the extremity of the electric field vector as it varies with time at a fixed point in space.
- 11. For a linear antenna like dipole, the polarization direction is the direction of its elements.
- 12. Find the direction of polarization of a dipole antenna.
- 13. Now repeat the procedure for folded dipole antenna and find the same parameters. Observe the difference, if any, from a simple dipole antenna.
- 14. Measure the elevation plane beam width of the dipole antenna from elevation plane plot.
- 15. Calculate the directivity as 41,000/(3dB beamwidth Azimuth planeX 3dB beamwidth elevation plane in degrees). Take a log of this value and multiply by 10 for readings in dBi. See that this formula is approximate and should be used judiciously.
- 16. Say the Azimuth plane beamwidth of dipole is 70 degrees and elevation plane beamwidth is 300 degrees, the  $D = 41,000/(70X360) = 1.62$ , which is equal to 2.1 dBi from relation D in  $dBi = 10 log D$
- 17. As the dipole antenna is itself the reference antenna for gain measurements, hence its absolute gain can not be directly found out. However the gain of other antennae can be referred to dipole gain.
- 18. Use a jumper lead to connect the two tripods and take the reading in the receiver. If the reading is more than 70 dB then press another attenuator. Say, the reading is  $60$  dB $\mu$ V. Now connect two dipole antennae at tripods with 1 meter distance between them. Say the reading is 30 dBµV now.
- 19. Calculate the received power.

20. The accepted power is 12 nW for a reading of 60 dBµV. And received power is 0.0012 nW for a receiver reading of 30 dB $\mu$ V with antenna at a distance R of 1 m at  $\lambda$ of 0.5 m. We assume here that accepted power is equal to power fed to the antenna and no reflections are being taken into account.

# **Results**:-

Gain is found as  $= 0.8$ Gain in  $dBi = 10 log G = 0.97 dBi$ Now gain = Directivity\*Efficiency, so Efficiency of Dipole antenna is  $=(0.8) / (1.62) = 50 %$ Repeat the experiment for folded dipole as well.

# **Note**:-

The power conversion table is available in the Communication lab of the Department of Electronics Engineering, AMU, Aligarh.

\*\*\*\*\*\*\*\*\*\*\*\*

# **Experiment No. 6 (Micro strip Components)**

**Introduction**:- The objective of this experiment is to get the knowledge about the Microwave Integrated Circuits (MICs), fabricated using standard micro strip technology and available in the form of "Advanced Micro-strip Trainer Kit (AMTK). By using this kit, the students can study the Characteristics of some Micro strip components such as Low-pass filters, band-pass filters, band-stop filters and the power dividers. These micro strip components have been designed to operate in the C-band (having a center frequency  $= 5$  GHz) and are available in the form of printed circuit boards, which can be mounted on a "Universal Test Jig" with the help of its springloaded mechanism for the testing-purpose. The following figures show the printed circuit boards of some of the individual micro strip components included in the AMT kit :-

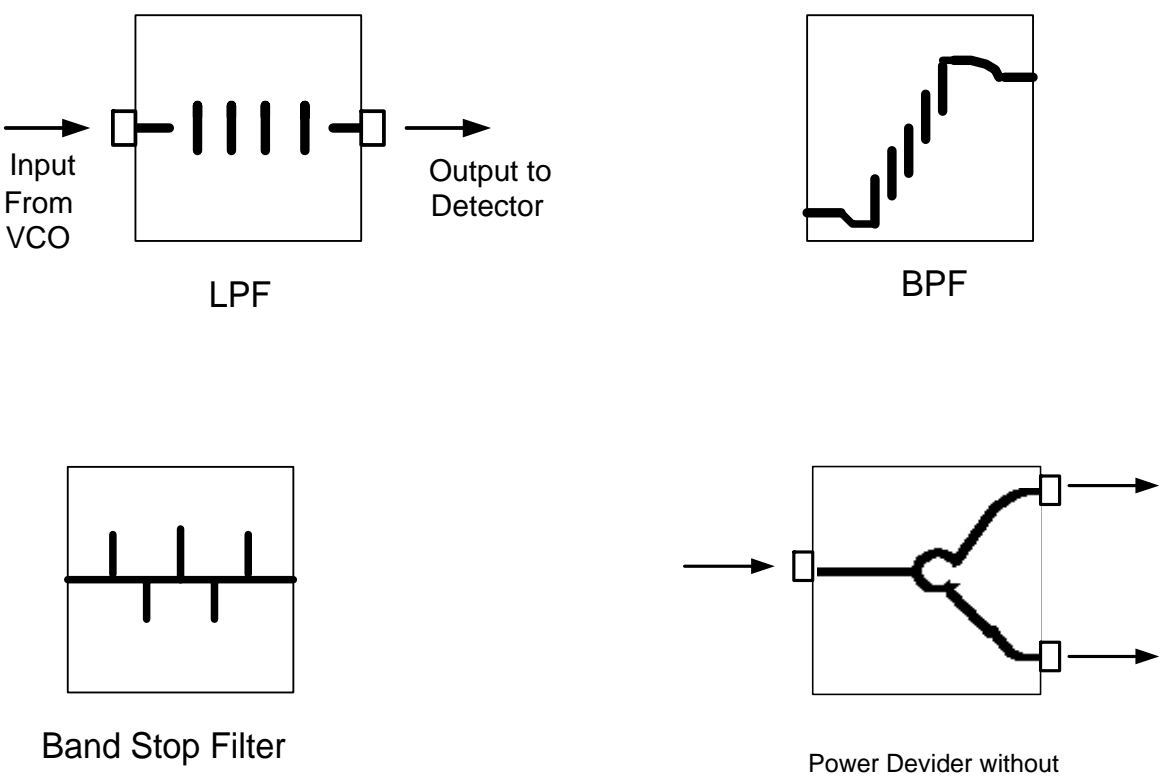

Isolation Resistor

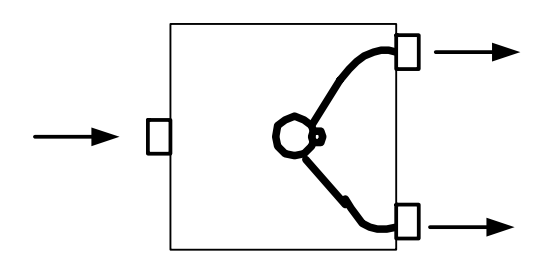

Power Devider with Isolation Resistor

# **About the Apparatus:-**

The AMTK setup contains a Power-supply unit, a C-band solid-state source model SSS980C (VCO) operating in the frequency-range of 4.7 GHz to 5.7 GHz, a Universal Test Jig with six co-axial connectors, three 50  $\Omega$  matched loads required for terminating ports while testing, a microwave detector, the stands for mounting the Universal Test Jig & detector, and a CRO.

# **Experimental Setup :-**

The following figure shows the layout and the interconnections of various items of the AMTK to carry out testing and taking observations for the determination of the Characteristics of the Micro strip components:-

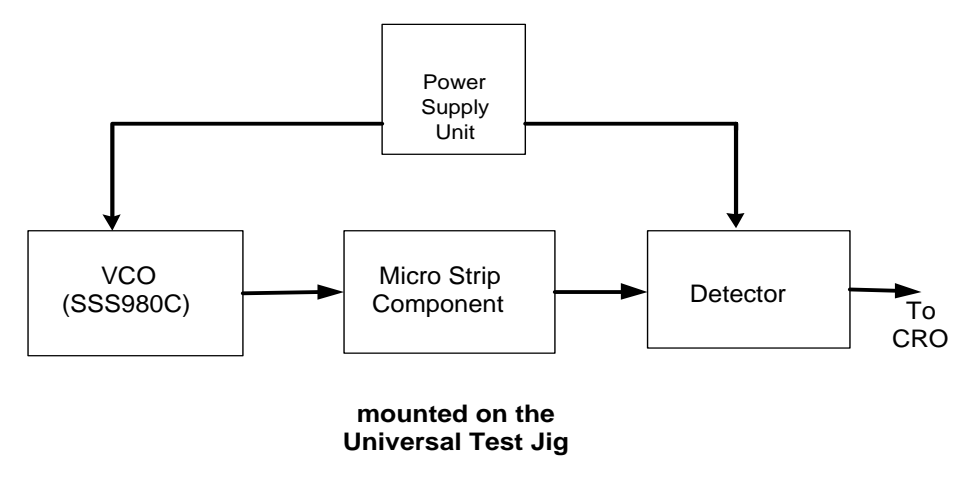

Experimental Setup Diagram

# **Procedure**: -

- 1. Make the experimental setup as shown in figure above.
- 2. Insert the micro strip component to be tested into the Universal Test Jig by turning its lever anti-clockwise and after placing the component inside the jig, again turn the lever in clockwise direction to lock the 2"X2" substrate of the microstrip component in position. In this position the input and output microstrip line conductors make a perfect contact with the co-axial connector tab. The circuit is now ready for testing.
- 3. Now, turn ON the Power Supply Unit and adjust its voltage such that the VCO (a C-band solid-state source model SSS980C) displays a frequency of 4.7 GHz.
- 4. Adjust the required controls of the CRO to display properly a signal at the output of the detector, having the waveform like square-wave.
- 5. Measure the amplitude of the signal displayed on the CRO screen corresponding to the VCO frequency of 4.7 GHz.
- 6. Keep on changing the VCO frequency by turning the voltage control knob of the power supply unit and take measurements at discrete frequencies and record your observations in the form of the table shown under the observations, and plot the characteristics (gain versus frequency) over a specified frequency band.
- 7. For Power Dividers, measure the amplitudes at both the output ports.
- 8. Record your observations in a tabular form as shown under the heading of observations.

# **OBSERVATIONS**:-

(a) For low-pass filters:-

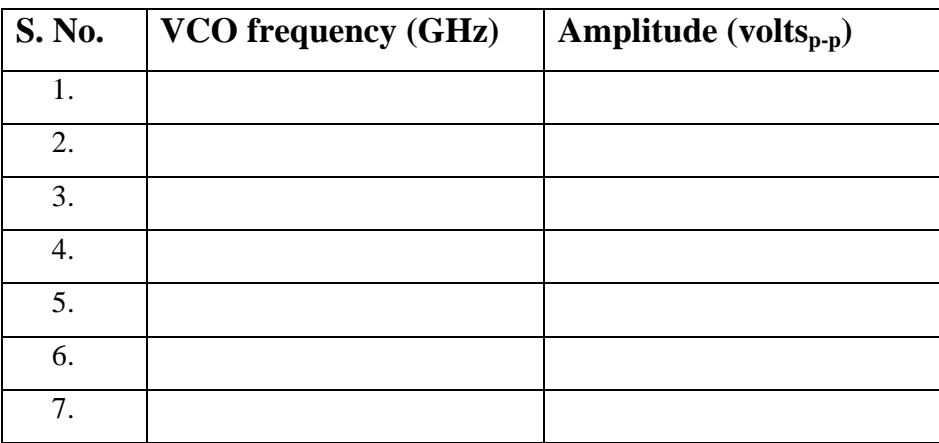

Similarly, record your observations for the following microstrip components:-

- 1. Band Pass Filter (BPF),
- 2. Band Stop Filter (BSF),
- 3. Power Divider without isolation resistor
- 4. Power Divider with isolation resistor.

**Result:**- Plot the characteristics (amplitude versus frequency) over a specified frequency band (4.7 GHz to 5.7 GHz) for the microstrip components used above.

# **Report**:-

- 1. How can you realize Microwave Filters?
- 2. Discuss the applications of Microwave filters.

## **References**:-

- 1. User Manual of Advanced Microstrip Trainer Kit.; SICO, India.
- 2. Matthaei, Young and Jones : Microwave Filters, Impedance Matching Networks and Coupling Structures, Artek House, Dedhan, Mass, 1980.
- 3. T. C. Edwards : Foundations for Microstrip Engineering, John Wiley, New York, 1981

\*\*\*\*\*\*\*\*\*\*\*\*\*

# **Experiment N0.7**

**Object**:- Study and experimentally verify the error detection and correction using 7, 4 Block Code kit.

# **Procedure**:-

- 1. Connect a 5-Volts DC Power Supply to the 7, 4 Block code kit.
- 2. Use the given logic probe to detect the logic levels of various bits.
- 3. Tabulate yours observations as shown in the following table :-

## **OBSERVATIONS**:-

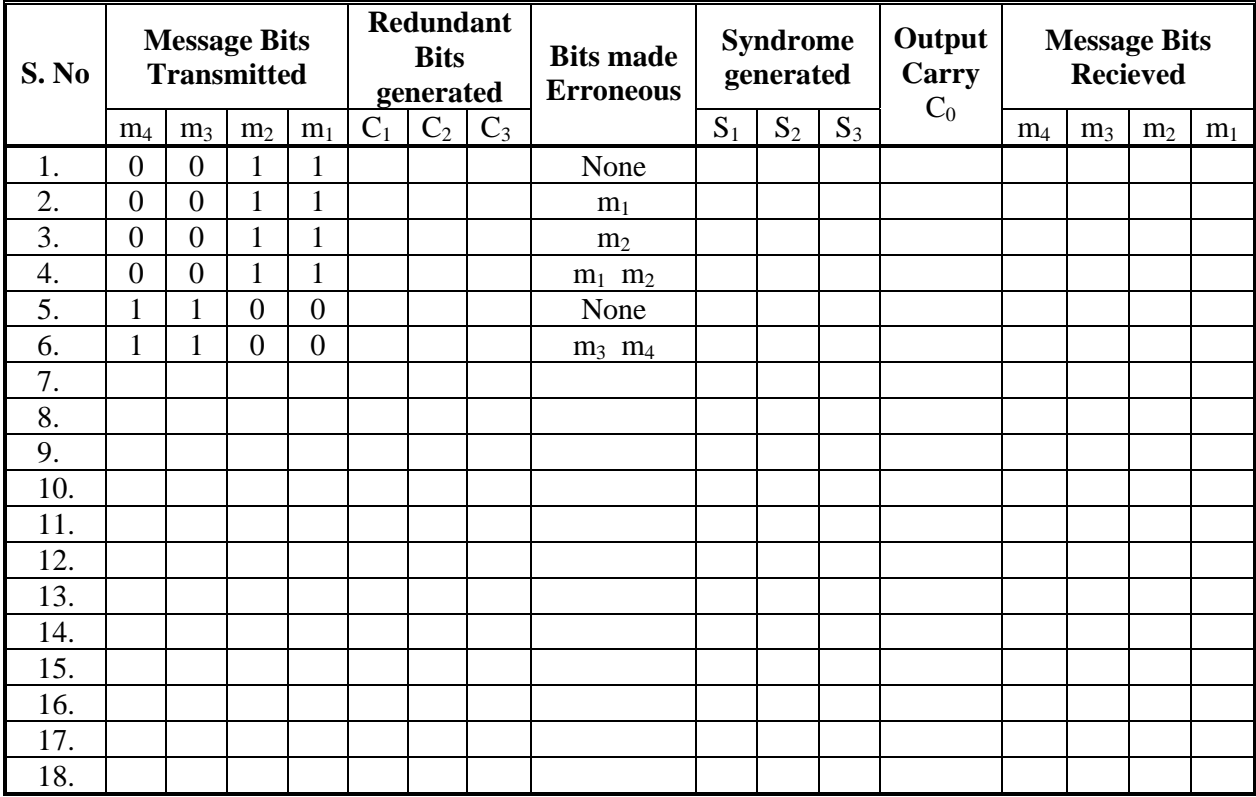

# **Result**:-

Give your remarks in each case about the detection and correction of error.

## **Conclusions**:-

- 1. When one bit is erroneous, the output carry  $C_0 = 0$ , and the error is detected and corrected.
- 2. When two bits are erroneous, the output carry  $C_0 = 1$ , and the error is detected but it is not corrected.
- 3. When three bits are erroneous, the output carry  $C_0 = 1$ , and the error is neither detected and nor corrected.

#### **(Hardware Realization of 7, 4 Block Code)**

#### (1) **Generation of Redundant bits**  $(C_1, C_2, C_3, C_4)$ **:**

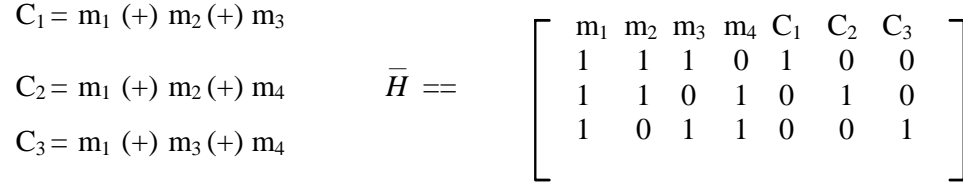

$$
C_4 = m_1 (+) m_2 (+) m_3 (+) m_4 (+) C_1 (+) C_2 (+) C_3
$$

 $=$  m<sub>2</sub>(+) m<sub>3</sub>(+) m<sub>4</sub>

#### (2) **Introducing error in the message bits**:-

To make  $m_1$  erroneous, connect  $M_1$  to '1', otherwise connect it to '0' To make  $m_2$  erroneous, connect  $M_2$  to '1', otherwise connect it to '0' And so on, and so forth ……

```
(3) Generation of Syndrome (S_1, S_2, S_3) :-
```
 $S_1 = m_1^{'} (+) m_2^{'} (+) m_3^{'} (+) C_1^{'}$  $S_2 = m_1^{(1)}(+) m_2^{(1)}(+) m_4^{(1)}(+) C_2^{(1)}$  $S_3 = m_1^{(1)}(+) m_3^{(1)}(+) m_4^{(1)}(+) C_3^{(1)}$ 

# (4) **Output Carry**  $(C_0)$  :-

 $C_0 = S_1 (+) S_2 (+) S_3$  (+) g<sup>'</sup> where  $g' = m_1' + m_2' + m_3' + m_4' + C_1' + C_2' + C_3' + C_3'$  $= 0$  no error;  $S = 0 \rightarrow C_0 = 0$  $= 1$  1 error  $S = 1 \rightarrow C_0 = 0$  $= 0$  2 errors  $S = 1 \rightarrow C_0 = 1$ 

#### (5) **Received message bits** :-

 $m_1 = m_1^{(1)}$  (+) A, where A =  $S_1 S_2 S_3$  $m_2 = m_2^{(1)} + B$ , where  $B = S1S2S_3$  $m_3 = m_3^{7} (+) C$ , where  $C = S_1 \overline{S_2} S_3$  $m_4 = m_4' + D$ , where  $D = \overline{S}_1 S_2 S_3$ 

**\*\*\*\*\*\*\*\*\*\*\*\*\*** 

# **III Year B. Tech (Electronics) Lab. Course EL 394 (Communication Lab) Experiment No. 8**

**OBJECT** :- To measure the Distortion content of the signal. Study the variation of distortion content by changing the signal content and the noise contents of the signal using an inverter adder circuit..

## **APPARATUS**

- 1. Two signal generators,
- 2. An adder circuit
- 3. Distortion Factor Meter, Scientific Model HM 5027
- 4. CRO

# **PROCEDURE** :

- 1. Study the specifications and function of various controls of the Distortion Factor Meter, ( Scientific Model HM 5027).
- 2. Apply the signal to be investigated to the Input socket (10) of HM 5027.
- 3. Calibrate HM 5027 by adjusting the attenuator controls (12) and the level control (3), (within the admissible voltage range from 0.3 V to 50 V of the signal to be investigated); the instrument HM 5027 is fully calibrated when it reads 100 %.
- 4. Next, carry on the frequency alignment of the instrument. During the frequency alignment, the frequency of the integrated filter is tuned to the input signal frequency. First the FREQUENCY RANGE push button (3) are pressed to select the required range of from the following ranges: 20 Hz to 200 Hz, 200 Hz to 2 KHz, 2 KHz to 20 KHz. The continuous adjustment within the selected range is performed by means of knob (6) During the course of alignment. One of the two LEDs indicates the direction of frequency deviation of the integrated filter with respect to the input signal; i.e., when the LED on the right lights up, the adjustment knob must be turned counter- clockwise, until the LED goes off, and vice versa. When both LEDs are off, the alignment procedure is completed.
- 5. Select the desired range of distortion by pressing the appropriate push-button (7). In case of unknown magnitude of the distortion factor, the 100 % range should be selected first; otherwise the display will start flashing as soon as the full deflection value of the measurement range is exceeded. In case of insufficient resolution of the display, the next smaller range should be selected. The distortion factor is directly read out on the display in percent, requiring no further conversion. The read-out range extends from 99.9 % to 0.1 % or from 9.99 % to 0.01 % respectively.
- 6. Now, increase the amplitude of the signal under measurement, in equal steps, and keep on measuring the distortion content corresponding to each value of the amplitude, by following the procedure described as in steps 3, 4 & 5 above.
- 7. Next, design & test an inverting adder circuit as shown in figure 1 below.
- 8. Connect two Sinusoidal signals:  $V_1$  (2.0 V / 1 KHz) and  $V_2$  (3V / 1 KHz) at the inputs of the adder; and connect the output of the adder to the Distortion meter for measuring the distortion.
- 9. Keeping  $v_2$  constant, vary the amplitude of  $v_1$  from 1.0 V to 5.0 V and measure distortion of the output signal of adder; plot a curve between D versus A.
- 10. Keeping  $v_1$  constant at 3.0 V, vary amplitude of  $v_2$  & measure distortion of the output signal of adder; plot a curve between D versus A.

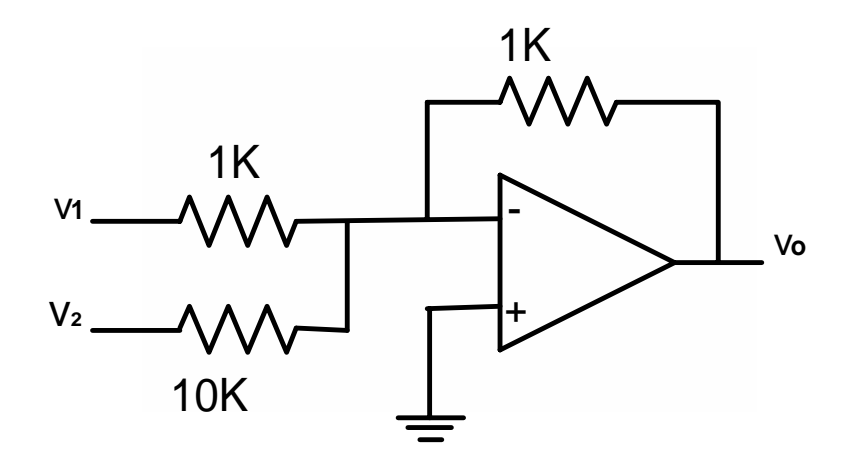

Figure 1: An Inverting Adder

**Compiled By:-** 

*Muhammad Hadi Ali Khan*  **Electronics Engineer, Department of Electronics Engineering, AMU, Aligarh – India**

**Websites:- http:// www.geocities.com/elecsengr/ http://hadialikhan.googlepages.com/work**